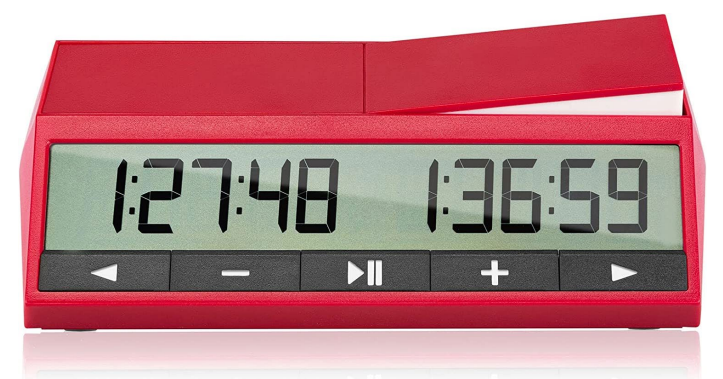

NOTE: The GO/NEXT button (far right) and the PLAY/PAUSE button (center) have similar look. NOTE: This clock automatically sets the same time and delay for both players.

- 1. Start/Stop: ON/OFF button is at the bottom
- 2. Select option 30: With clock on, the option selected will blink at the bottom of the display. Use +/- buttons to navigate to 25 (US Delay manual settings). Press GO/NEXT button on far right to select.
- 3. Enter edit mode: DGT clocks are in edit mode by default
- 4. Set time:
	- a. Set time: Current digit is blinking on display. Use  $+/-$  to change. Press GO/NEXT (far right) to move forward to next digit. Set time to 1:30:00 for (or another suitable time). Setting for second player automatically mirrors the first player. Press GO/NEXT to move forward to next setting
	- b. Set Delay: Delay is mirrored for second player. Display should read as shown for 5 second delay

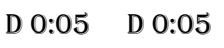

- c. Press GO/NEXT repeatedly to accept defaults and/or remove second time control etc.
- 5. Exit Edit mode: This is automatic after all settings are complete
- 6. Save settings: The clock remembers previous settings. If you want to change the times, just change the times. The clock will be in edit mode by default
- 7. Press the PLAY/PAUSE button in the center to start play

## **Future Use**:

- 1. Turn the clock on. If necessary, press either + or until (option) "25" is shown on the bottom part of the display.
- 2. Press the center PLAY/PAUSE button once.

## **Additional time**:

- 1. Press the PLAY/PAUSE button briefly to pause play
- 2. Press the PLAY/PAUSE button for three seconds to modify time and move counter (if used)
	- a. Change the +/- buttons to change the blinking digit
	- b. Use the GO/NEXT button to advance to the next digit
	- c. After time, move counter may also be similarly changed
- 3. Press the PLAY/PAUSE button to restart timer